## LAB 1: POPULATION

Discussion:. This project compares three models for population growth:

(a) 
$$
P' = k
$$
 linear growth  
\n(b)  $P' = kP$  exponential growth  
\n(c)  $P' = k(1 - \frac{P}{N})P$  logistic

It is based on the table on the last page of these notes.

In the Lab. The lab assistant will explain how to log on to the system and how to start MATLAB. Your first goal will be to graph the data in the table corresponding to the years 1790-1840. We let 1790 be time 0 so 1840 corresponds to  $t = 50$ .

Data in MATLAB is stored in matrices. Enter the time T and the actual population A into MATLAB as

T=[0,10,20,30,40,50] A=[379,423,472,523,610,738]

Plot this data by entering

plot(T,A)

which plots A against T. Notice that MATLAB chooses an appropriate window size for the plot. Note also that the scales on the axes are different.

You will show in Exercise 1 below that the unique solution to equation (a) satisfying  $P(0) = 379$  and  $P(10) = 423$  is

$$
P(t) = 4.4t + 379\tag{1}
$$

while the unique solution to (b) satisfying these same conditions is

$$
P(t) = 379e^{(.011)t}
$$
\n(2)

Return to the Command window by clicking onto it and enter

fplot('379\*exp((0.011)\*x))',[0,50])

to plot the function from equation (2). Note that the function is enclosed in single backwards quotes and that the variable is called x. " $[0,50]$ " defines the interval on the x-axis for the plot.

The command "hold on" causes all graphs you construct to be plotted on the same graph. Enter "hold on" followed by "plot $(T, A, 'r')$ ". You should see the real data plotted in red on top of the graph of the function. (The 'r' option in the plot command tells MATLAB to plot in red. Try executing "help plot" to see other plot options.) "hold on" will remain in effect until "hold off" is issued.

A few more useful commands are "cla", which clears the Figure window and "axis", which sets the plotting range for x and y. For example, "axis $([0,50,0,20])$ " will force MATLAB to plot only the range  $0 \le x \le 50$  and  $0 \le y \le 20$ . This is useful when the scale chosen by MATLAB is so big that you cannot see the features of interest.

Finally, a quick way of producing the vector T is with the command "T=0:10:50". Try it!

## Assignment (Part 1).

By solving equations (a) and (b), verify formulas (1) and (2). Use these formulas to predict the population in 2050. Graph the population predicted by formulas (1) and (2) along with the actual population from 1790-1990. How much faith do you have in your predictions?

If  $A = [a_1, a_2, \ldots, a_n]$  is a data vector and  $B = [b_1, b_2, \ldots, b_n]$  is an approximation to A, then one measure of the error in this approximation is

$$
\epsilon = |A - B| = |a_1 - b_1| + |a_2 - b_2| + \cdots + |a_n - b_n|
$$

In MATLAB this is computed as

 $norm(A-B,1)$ 

Compute  $\epsilon$  for the approximations to the population from 1790-1990 obtained from formulas (a) and (b) respectively. Do the computed values of  $\epsilon$  support your empirical observations? Explain.

*Note:* In MATLAB, if A is a vector, then,  $exp(A)$  is the vector obtained by applying the exponential function to each entry of A. Thus, the vector of predicted population values form formula (2) is describable in MATLAB as " $379*exp((0.011)*T)$ ". The vector from formula (1) admits a similar description.

Next find the solution to (b) that agrees with the given data at 1790 and 1980. Plot this solution on a graph containing the actual data as well as the function from formula (2). Which solution appears to more closely match the actual data? Compute the corresponding values of  $\epsilon$ . Do they agree with your observations? On the basis of this information, what is your best guess for the population in 2050?

Use the closest year to  $1930+{\rm seed}^*3$  as  $t=0$  where "seed" is your personal seed number which was assigned in lab class. Find the solution of (b) that agrees with the actual data at  $T = 0$  and  $T = 10$ . Discuss the accuracy of this approximation both for  $t > 0$  and  $t < 0$ . Use this model to predict the population in 2050.

## Assignment (Part 2) (c).

The general (non-equilibrium) solution to (c) is

$$
P(t) = N A e^{kt} / (1 + A e^{kt})
$$

where A is an arbitrary constant.

Approximate the values of k, A, and N where  $t = 0$  is, once again, 1790. For this, choose two values of time  $t_1$  and  $t_2$  that are not close to each other. Then approximate  $P'(t_i)$  with

$$
P'(t_i) \approx \frac{P(t_i + 10) - P(t_i)}{10}
$$

The equations

$$
P'(t_1) = kP(t_1) - \left(\frac{k}{N}\right)P(t_1)^2
$$

$$
P'(t_2) = kP(t_2) - \left(\frac{k}{N}\right)P(t_2)^2
$$

yield a system of two linear equations which can be solved to yield approximate values for k and  $\frac{k}{N}$ . Finally, solve the equation

$$
P(0) = NA/(1+A)
$$

for A.

Plot this solution against the historical data and predict the population in 2000 and 2050.

Show that  $P = 0$  and  $P = N$  are equilibrium solutions to (c). Draw (by hand) a rough picture for the slope field for (c). You should find that if  $0 < P(0) < N$ then  $P(t) < N$  for all t and  $\lim_{t\to\infty} P(t) = N$ . Thus, N represents the maximum population that the system can support. What, according to your work, will be the maximum population of New York?

Your report. The body of your report should address the following issues, one at a time, in the form of a short essay. In the process, you should also answer the questions asked in the two parts of the lab. For each model, you must find specific values for certain parameters (the growth-rate, carring capacity, etc.). Be sure to give a complete justification for the choices you made. You should include pictures and graphs of data as appropriate. (Remember that one picture is worth a thousand words, but a thousand pictures aren't worth anything.) The issues to be addressed are:

- (1) What differential equation was solved and how was the solution obtained? Exactly how were the coefficients computed?
- (2) What, according to each model, will the population in 2050 be? Which prediction do you have the most confidence in. Why? Be sure discuss the fit to the historical data (both recent and past) using both your graphs and the values of  $\epsilon$ .
- (3) At what population level will New York stop growing? How confident are you in this answer?
- (4) What factors might cause your answers to deviate from the actual answers. Specifically, what variables do your various models take into account and what are some variables not accounted for.

## The Population of New York (in thousands).

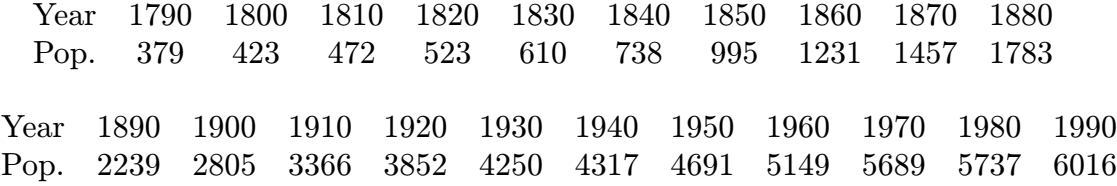